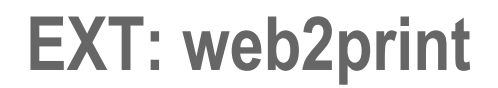

Extension Key: web2print

Copyright 2013-2014,

Michael Gebhart, <m.gebhart@connetation.at> Paul Leitner, <pleitner@connetation.at>,<br>Rüdiger Mausz, <<u>r.mausz@connetation.at</u>>,

This document is published under the Open Content License available from http://www.opencontent.org/opl.shtml

The content of this document is related to TYPO3 - a GNU/GPL CMS/Framework available from www.typo3.com

### **Table of Contents**

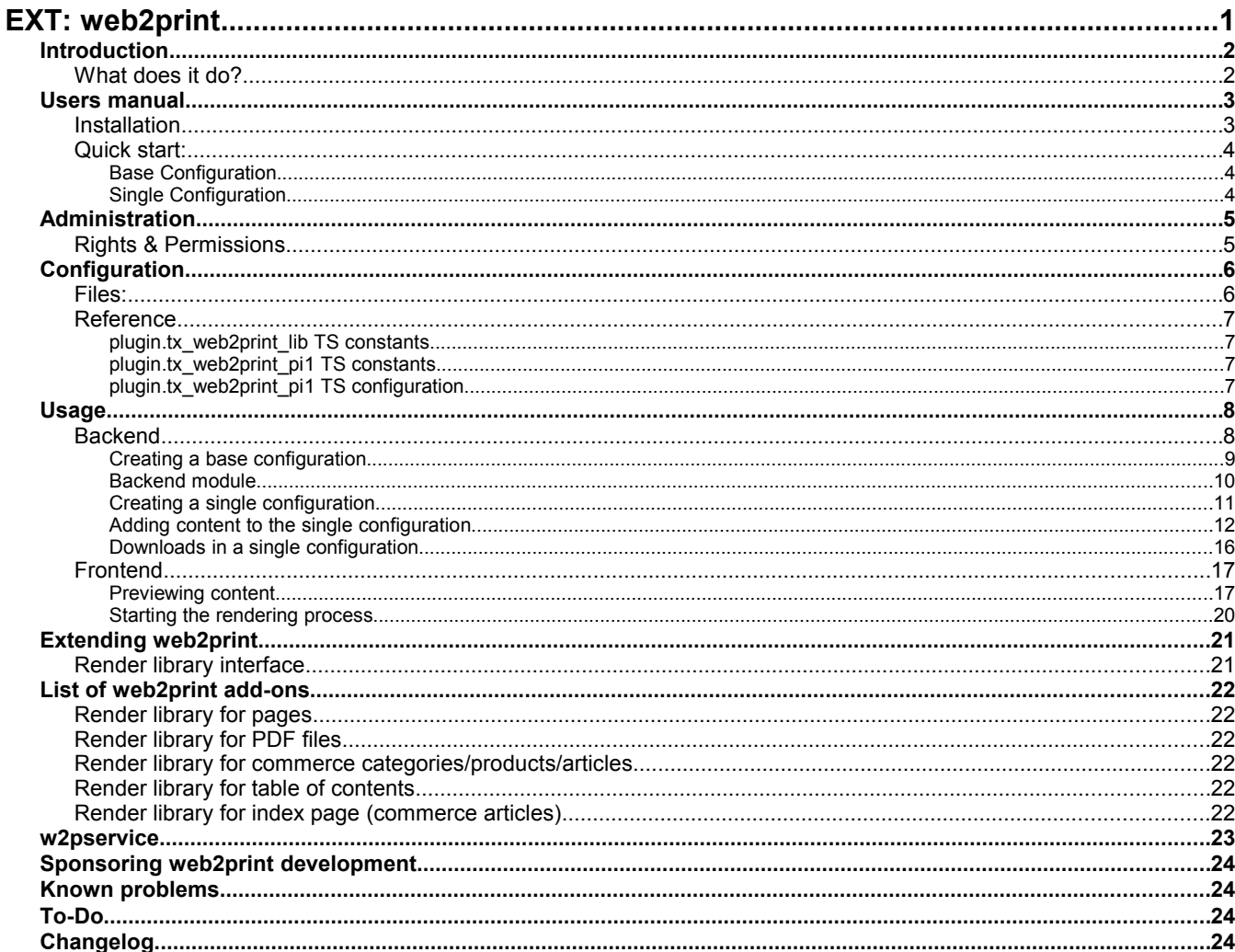

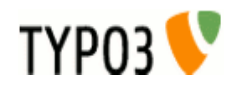

# **Introduction**

### **What does it do?**

Web2Print is a framework to create HTML5 content out of different sources.

The extension displays the content in a preview environment which resembles the single rendered pages in the finished document.

Since rendering – especially for print production – is a time consuming task, the preview provides the user with the possibility to check the result.

The rendering process itself is finished by the w2pservice, a server-side ensemble of different tools and proprietary code taking care of converting existing RGB Images to CMYK colorspace if needed and creating a print-ready PDF-X3 document.

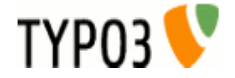

## **Users manual**

### **Installation**

Installation of the extension is done through the TYPO3 extension manager as usual. The supplied rendering libraries have some dependencies:

- commerce extension
- installed locales for needed money/time format
- ImageMagick/GraphicsMagick for rendering
- gdlib for text-size estimation

Information  $\overline{\mathbf{v}}$ **Extension Manager** Extension: c://connetation://w2p (web2print) **Current status:** The extension is installed (loaded and running)!<br>Click here to remove the extension: **Configuration:** (Notice: You may need to clear the cache after the configuration of the extension. This is required if the extension adds TypoScript depending on these settings.) **Enable features** Web2Print PID [w2pPid] PID where web2print configs and frontend plugin are located  $\overline{\mathbf{1}}$ Web2Print BaseURL [w2pBaseUrl]<br>Frontend BaseURL for Web2Print View (e.g. subdomain http://web2print.<domain>.<tId>/) License Key [licenseKey] 0c8a-c11a-52ef-37bf-8797 Update *Web2Print configuration in extension manager*

TYP03<sup></sup>

### **Quick start:**

After installation, the first step would be to create a page for both the frontend plugin and the needed configuration records. This page needs to include the static TS template for basic setup purposes. The pid of this page has to be set in the constant and in the extension configuration (extension manager) because the backend module has to know where single configuration records and the frontend plugin are inserted.

A user storage folder is needed as well. The pid of this folder has to be set on the page for web2print.

A rendering configuration consists of two hierarchical configuration types.

#### **Base Configuration**

The base configuration defines general options such as the used language, paper-size, templates for content rendering and the included stylesheets for screen display and print output (which are subsequently used in the PDF rendering process).

Additionally permissions for this specific base configuration in frontend and fackend are defined through usergroups.

#### **Single Configuration**

A single configuration is always dependent on a base configuration.

The single configuration is the real definition of rendered content. This is achieved by adding contents to the configuration.

The content-types correspond with a specific rendering library which takes care of set-up of content data-element as well as final rendering of HTML content.

Default settings for resolution and colorspace are also definend in the single configuration.

The downloads inside a single configuration resemble the finished rendering jobs and are attached through a callback mechanism controlled by the w2pservice.

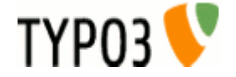

# **Administration**

### **Rights & Permissions**

One important part is the permission setting on the page containing the configuration records. The backend usergroup defined in a base configuration needs write access to this page, otherwise no saving of single configurations is possible.

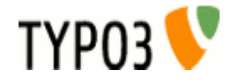

# **Configuration**

**Files:**

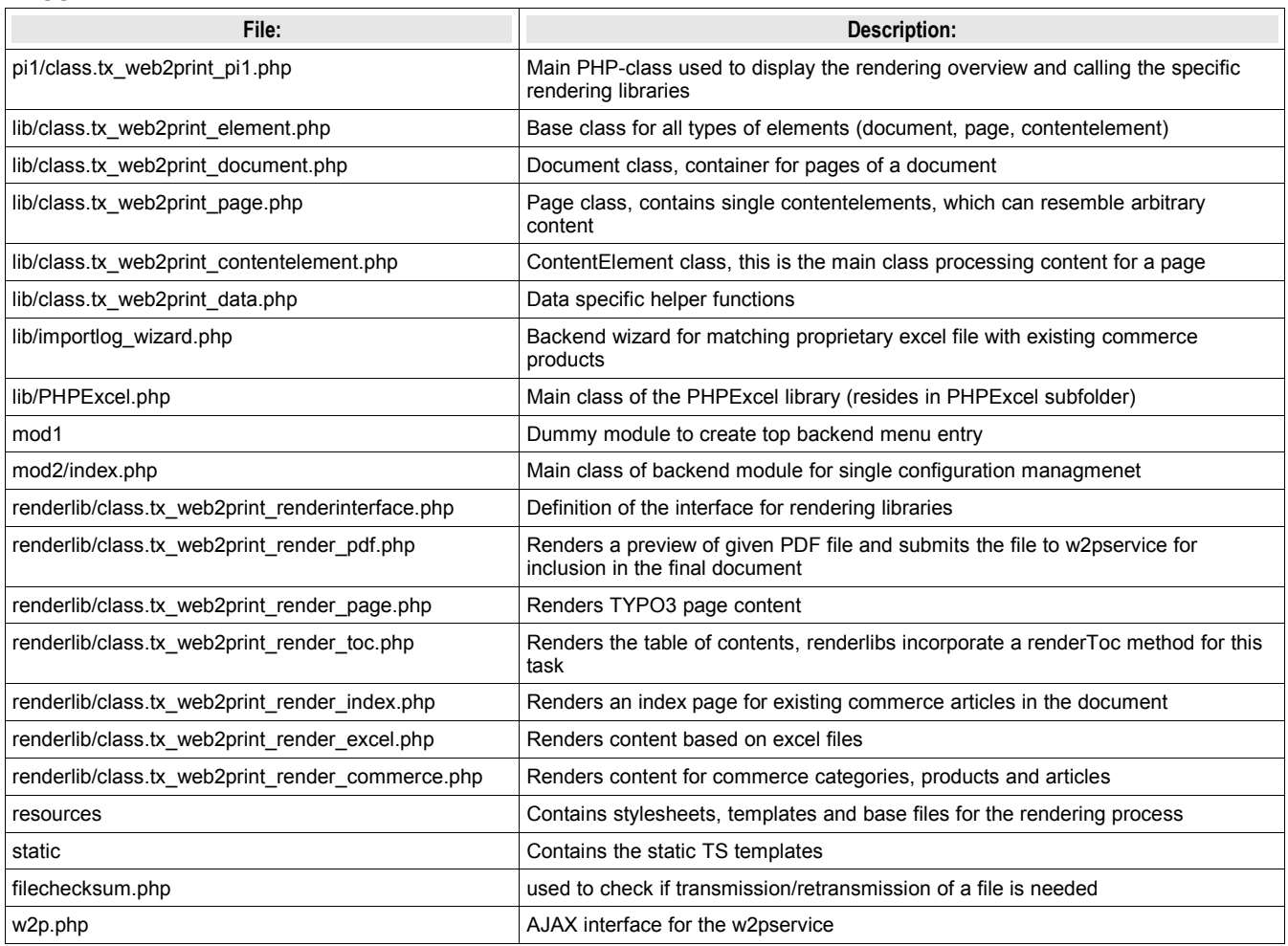

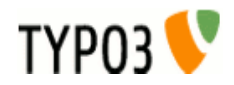

### **Reference**

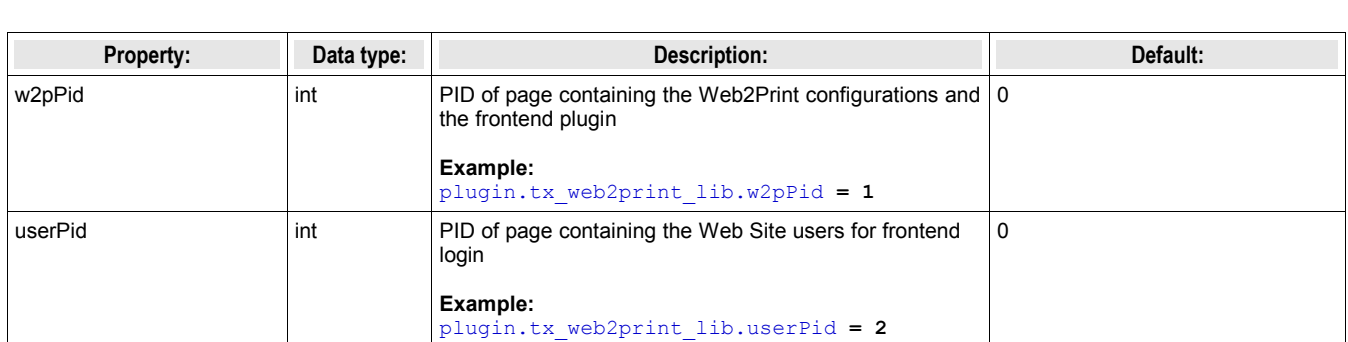

### **plugin.tx\_web2print\_lib TS constants**

#### **plugin.tx\_web2print\_pi1 TS constants**

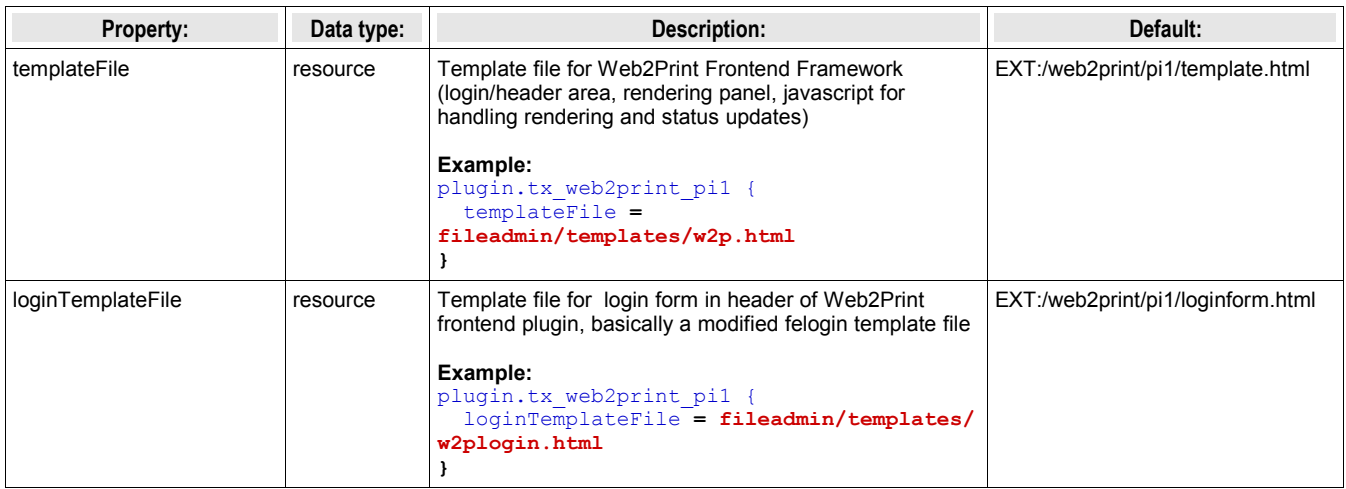

### **plugin.tx\_web2print\_pi1 TS configuration**

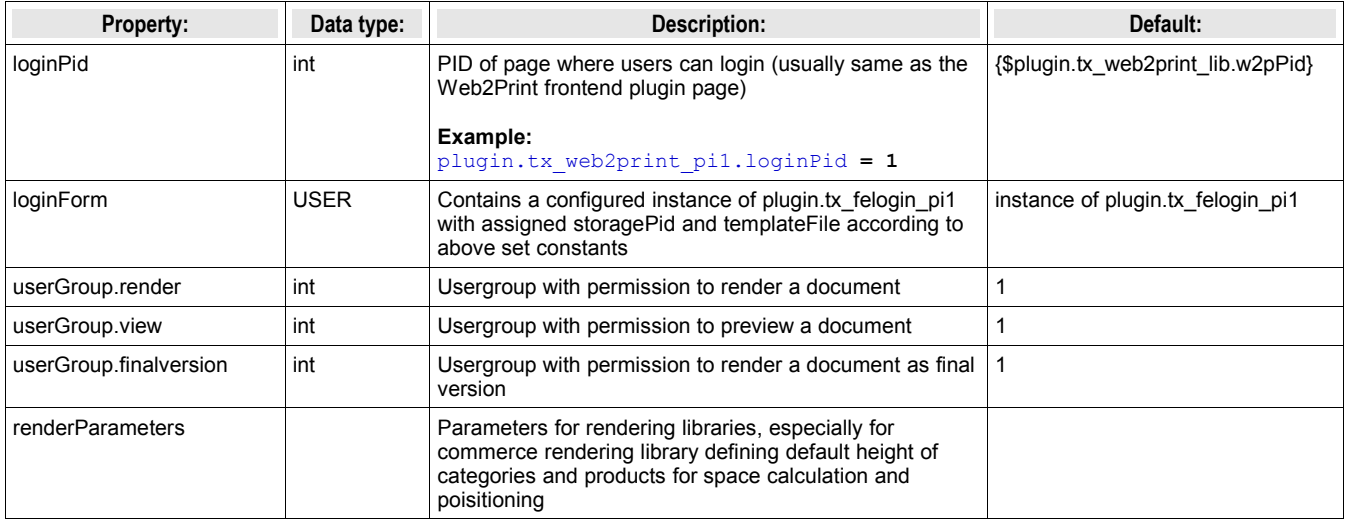

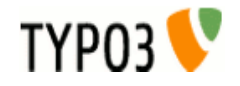

## **Usage**

### **Backend**

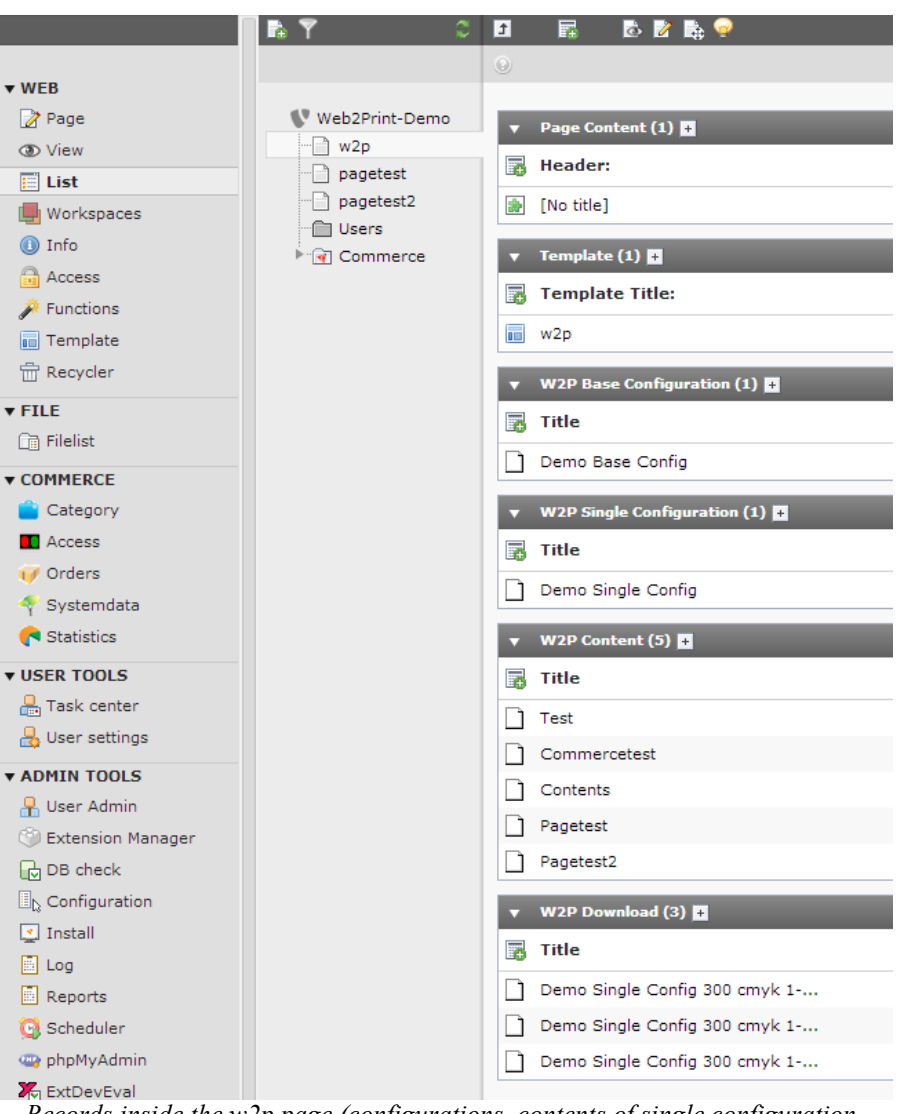

*Records inside the w2p page (configurations, contents of single configuration, downloads)*

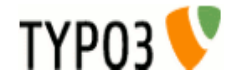

#### **Creating a base configuration**

The base configuration defines, as the name suggests, the basic properties of a document you want to render. Those include the page size as well as a bleed setting, the language for the rendered document, HTML template to use, general CSS stylesheets and stylesheets for print (which get applied upon rendering) and the permission settings for frontend and backend through usergroups.

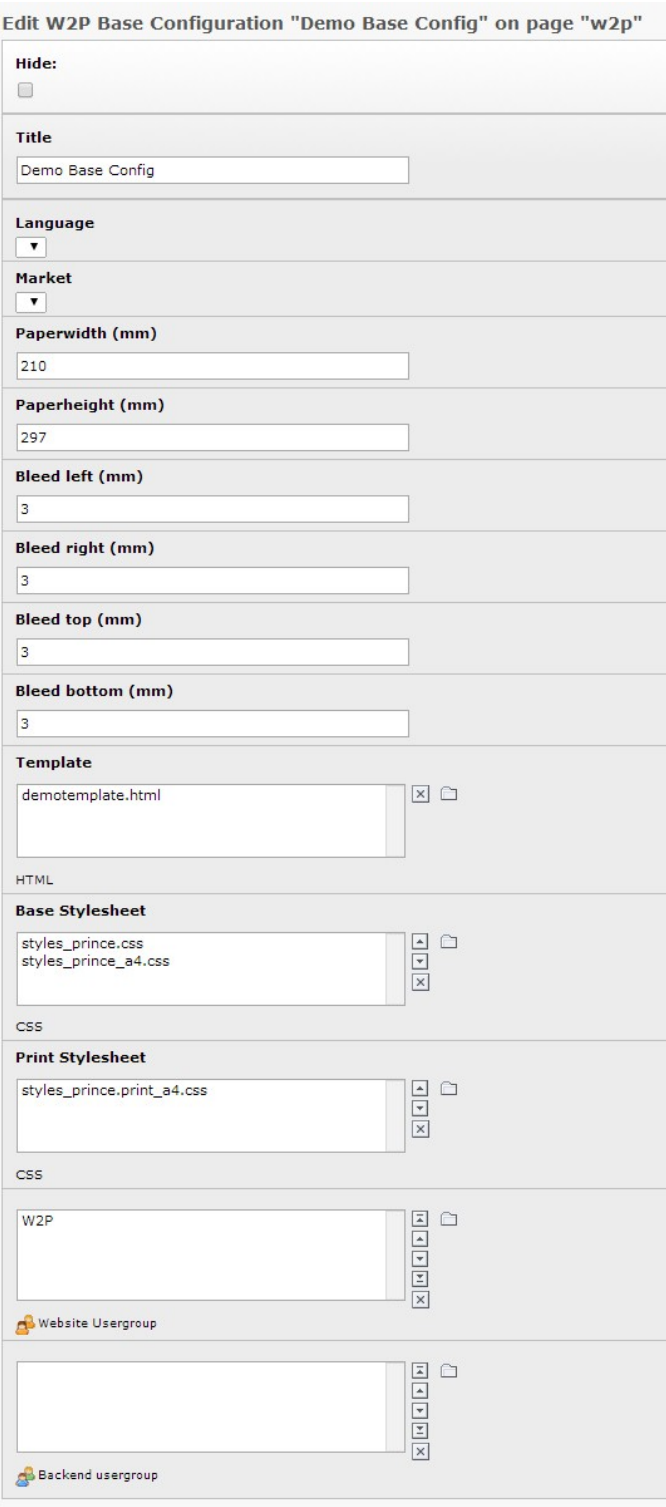

*Base configuration with assigned values*

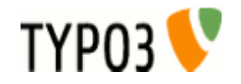

#### **Backend module**

The Web2Print backend module provides an easy way to handle the different single configurations of a given base configuration.

After selecting the data source (base configuration) all available single configurations are displayed as well as final versions of documents rendered with these single configurations.

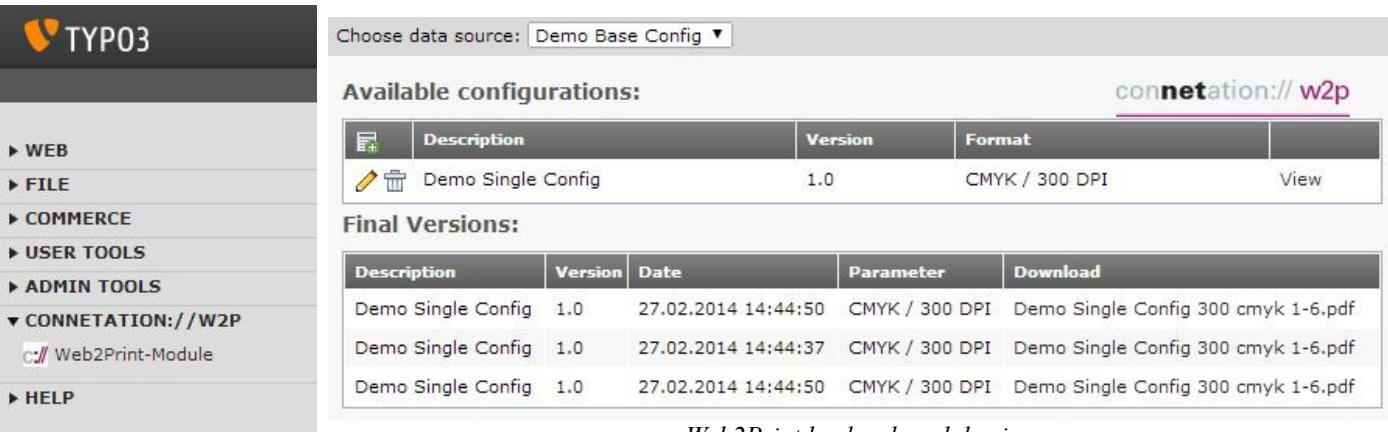

*Backend module in TYPO3 navigation*

*Web2Print backend module view*

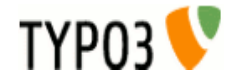

#### **Creating a single configuration**

Each base configuration can have various single configurations with different content or settings. The original idea was to have the possibility of creating different versions of the same document.

Inside a single configuration the actual content of the document is defined. This is done by adding different content types to the document and specifying the required properties. The default resolution and colorspace is also set in the single configuration.

#### *Basic single configuration, already filled with content and rendering*

Edit W2P Single Configuration "Demo Single Config" on page "w2p"

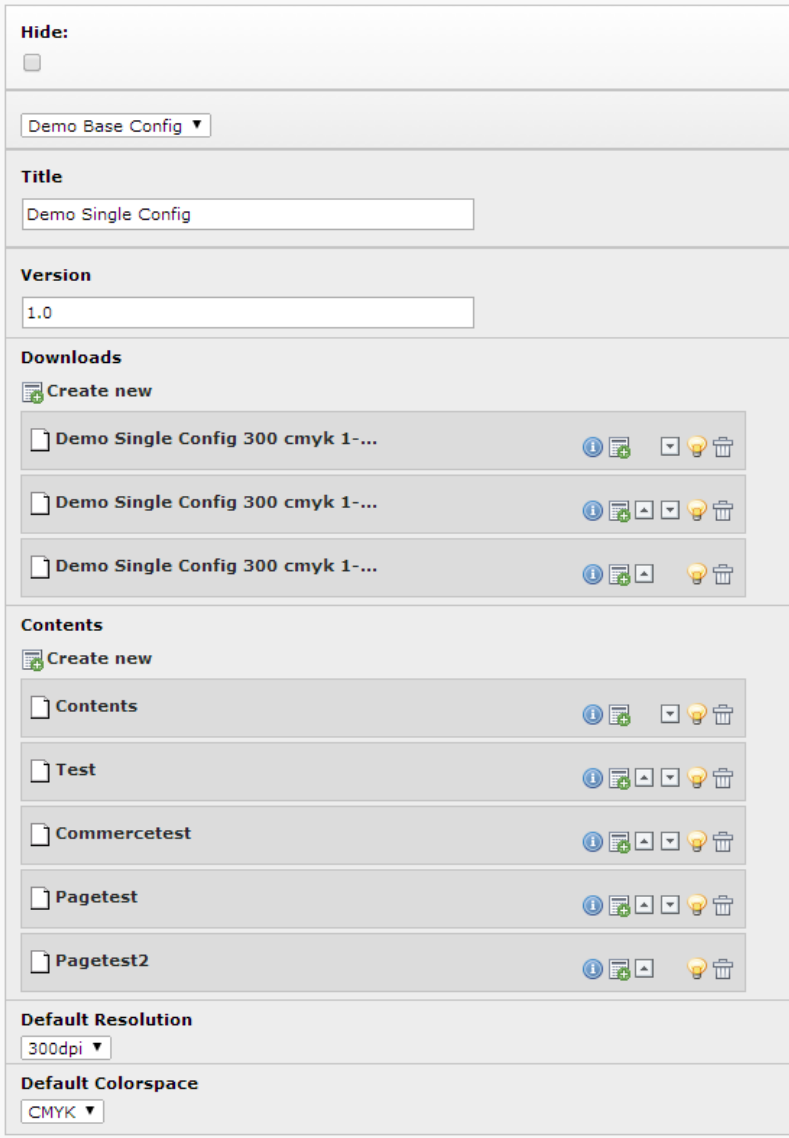

*results (downloads)*

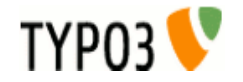

#### **Adding content to the single configuration**

Content is added to a single configuration through the IRRE area "Contents". The extension already has some basic content rendering libraries providing the following types:

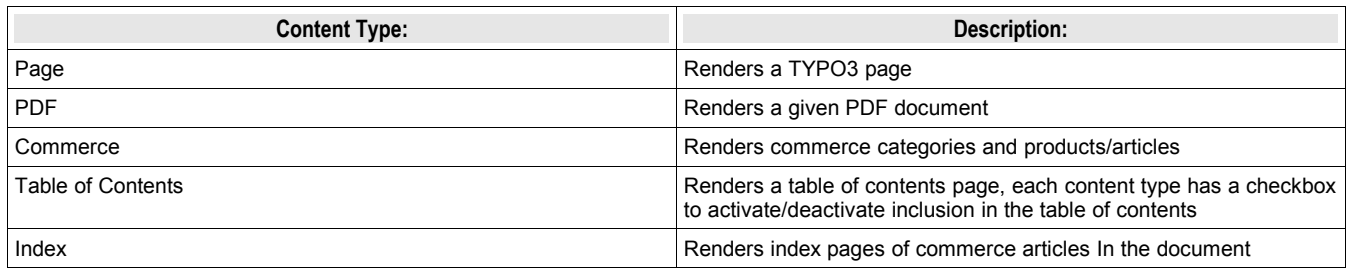

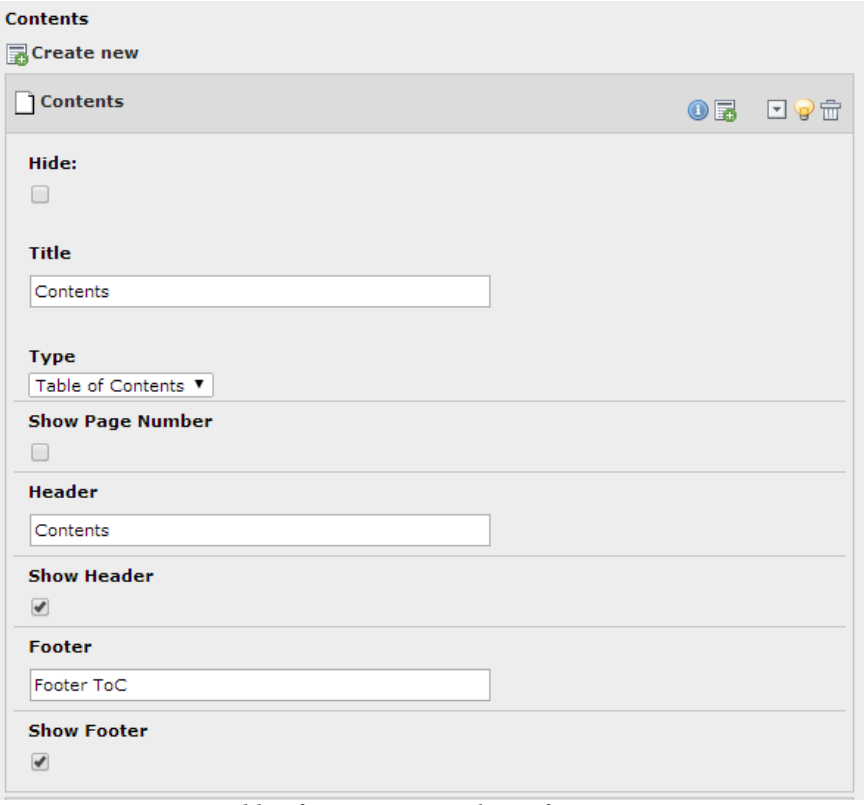

*Table of contents in single configuration*

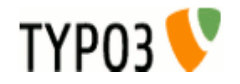

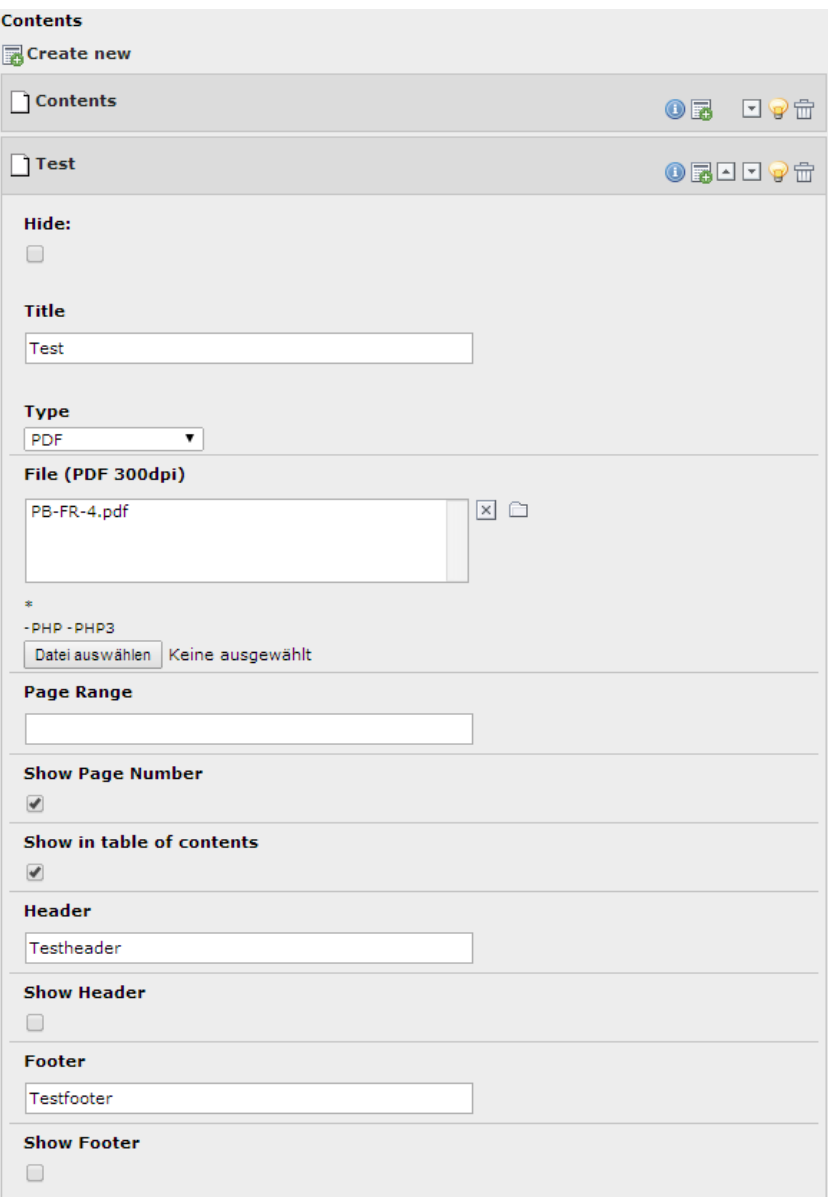

*PDF file as content to single configuration*

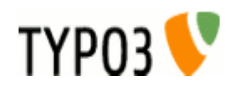

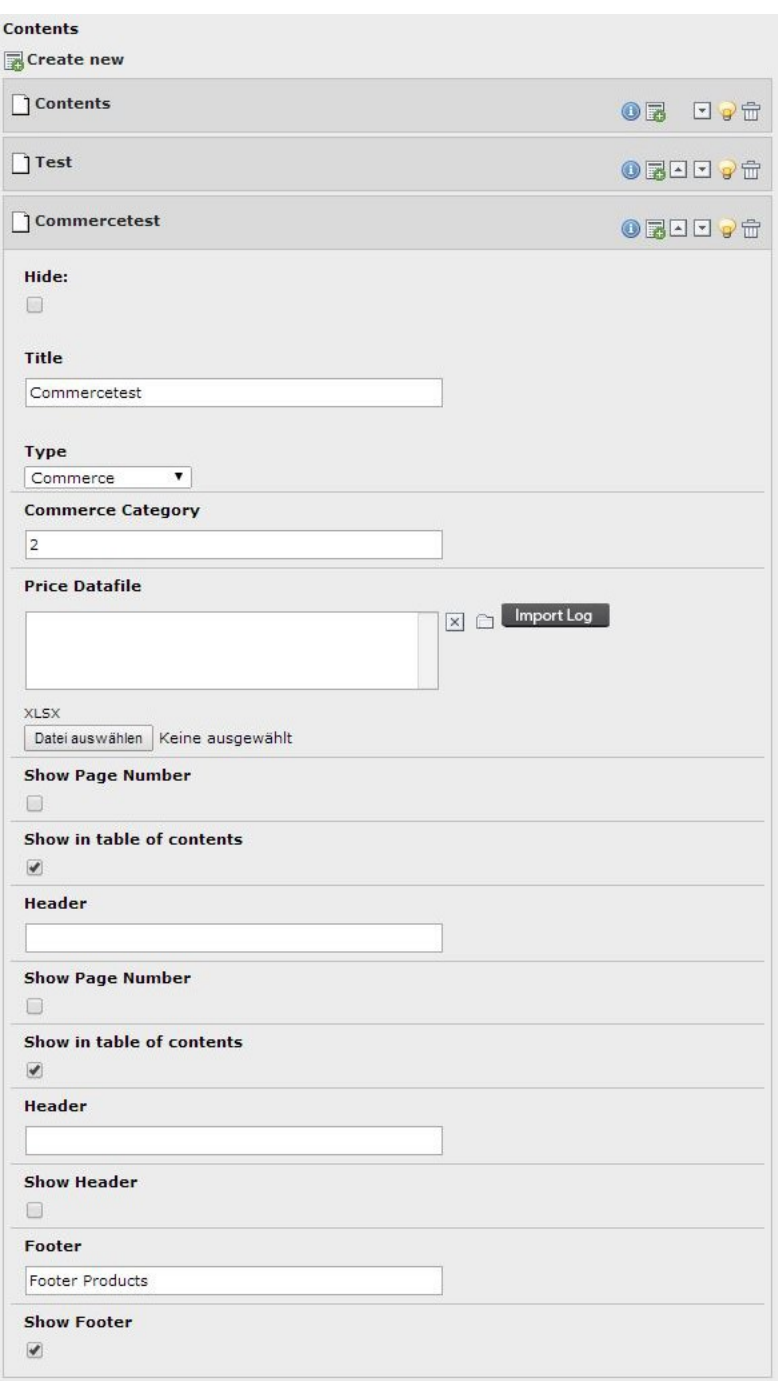

*Commerce categories/products/articles as content in single configuration*

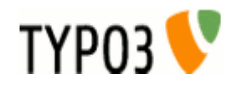

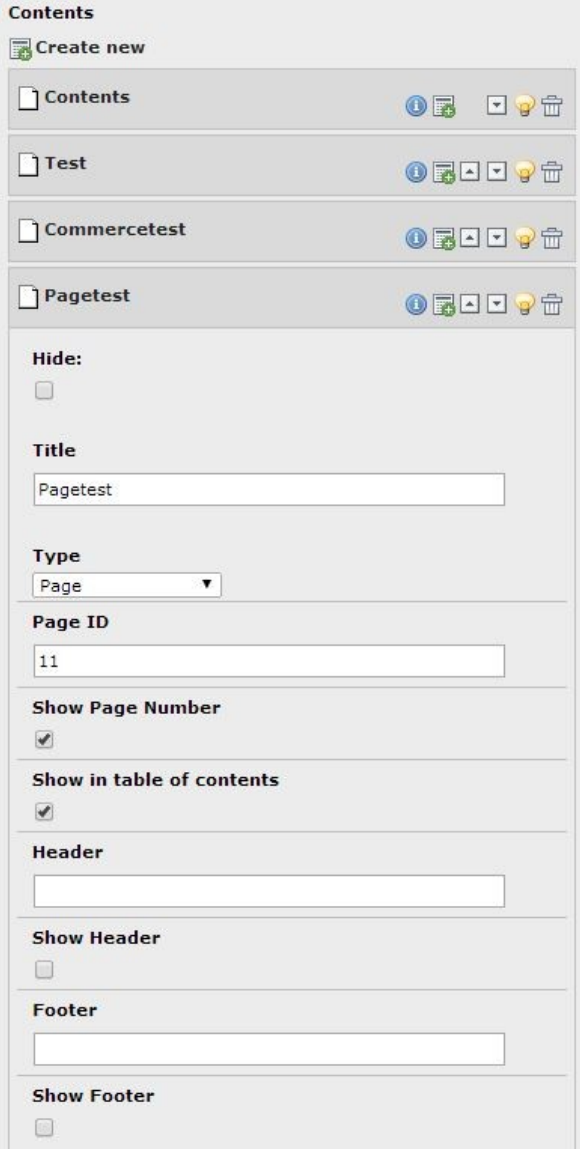

*TYPO3 page content in single configuration*

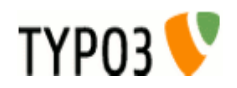

#### **Downloads in a single configuration**

Each single configuration contains an IRRE area called "Downloads". This is where all the finished renderings are present. The Downloads itself are read only and represent the settings of the finished rendering. The URL points to the rendered PDF document on the w2pservice rendering server.

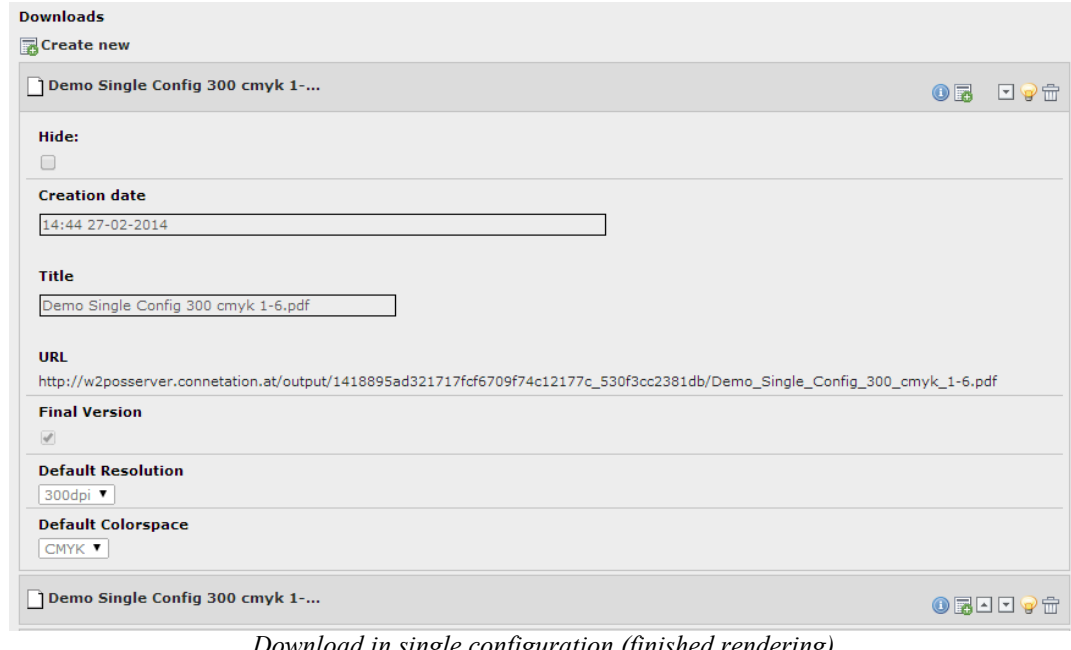

*Download in single configuration (finished rendering)*

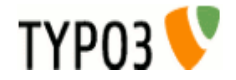

#### **Previewing content**

Content preview is done in the frontend part of the extension.

After logging in using a previously created frontend (Web Site) user and assigning a group with appropriate rights, you can select the single configuration you want to preview.

After configuration selection the default values for resolution and colorspace are loaded and the first page is displayed. The navigation part allows navigation through pages as well as defining how much pages should be displayed at once. Additionally it is possible to disable the bleed which was set in the base configuration, for example to render a RGB version for web view only.

The rendering section defines settings for the rendering process, the most important being the resolution and colorspace of the resulting PDF file. By default the rendering is only in preview mode, where watermarks are placed in the document. To render without watermarks the "Final Version" checkbox has to be set. In this mode special limits apply. Beneath is a list of the last rendered documents.

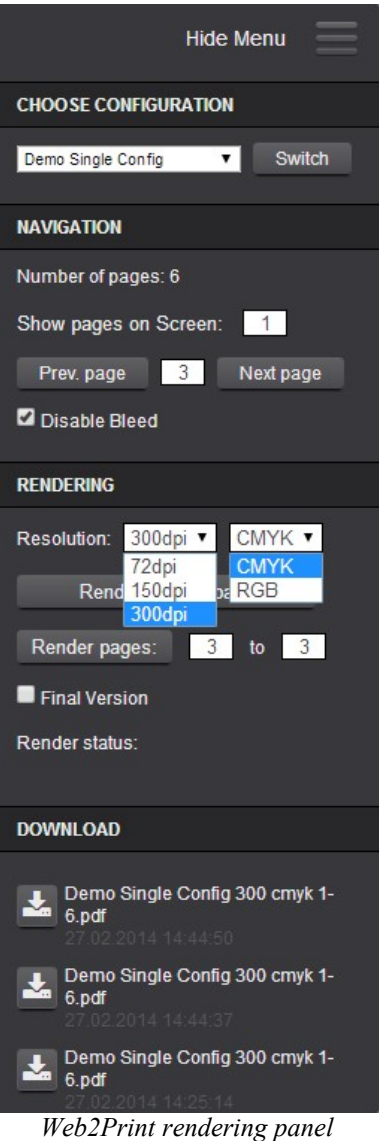

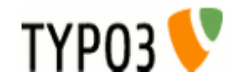

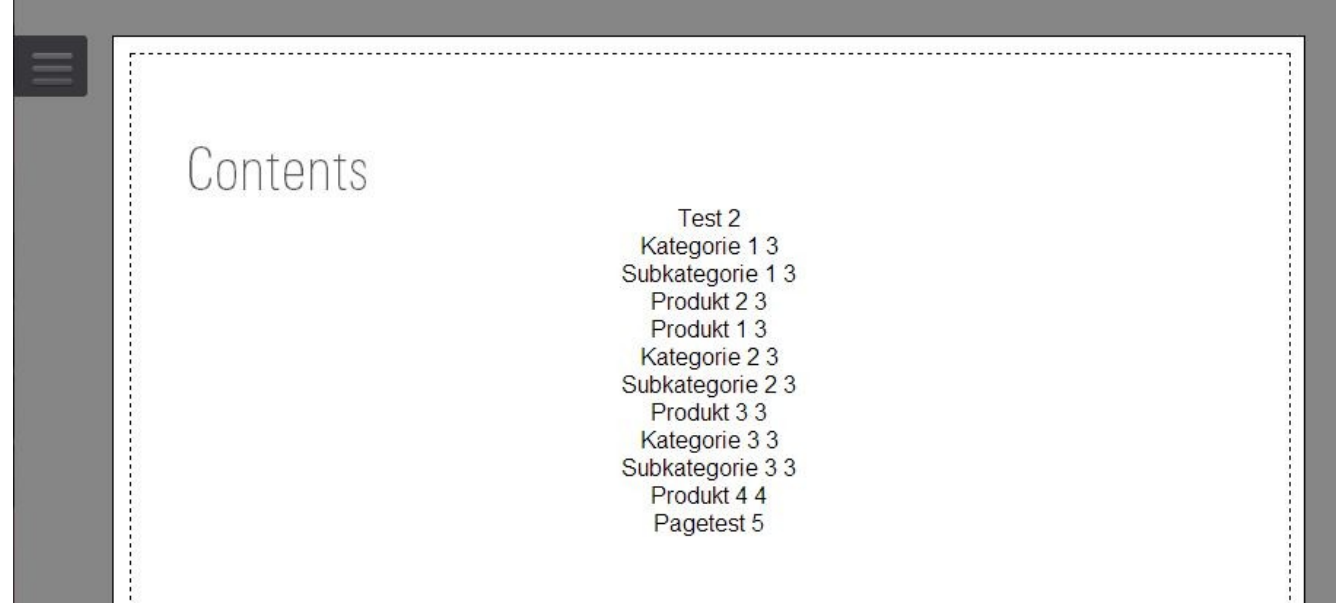

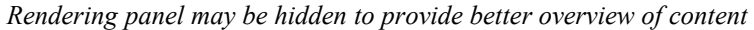

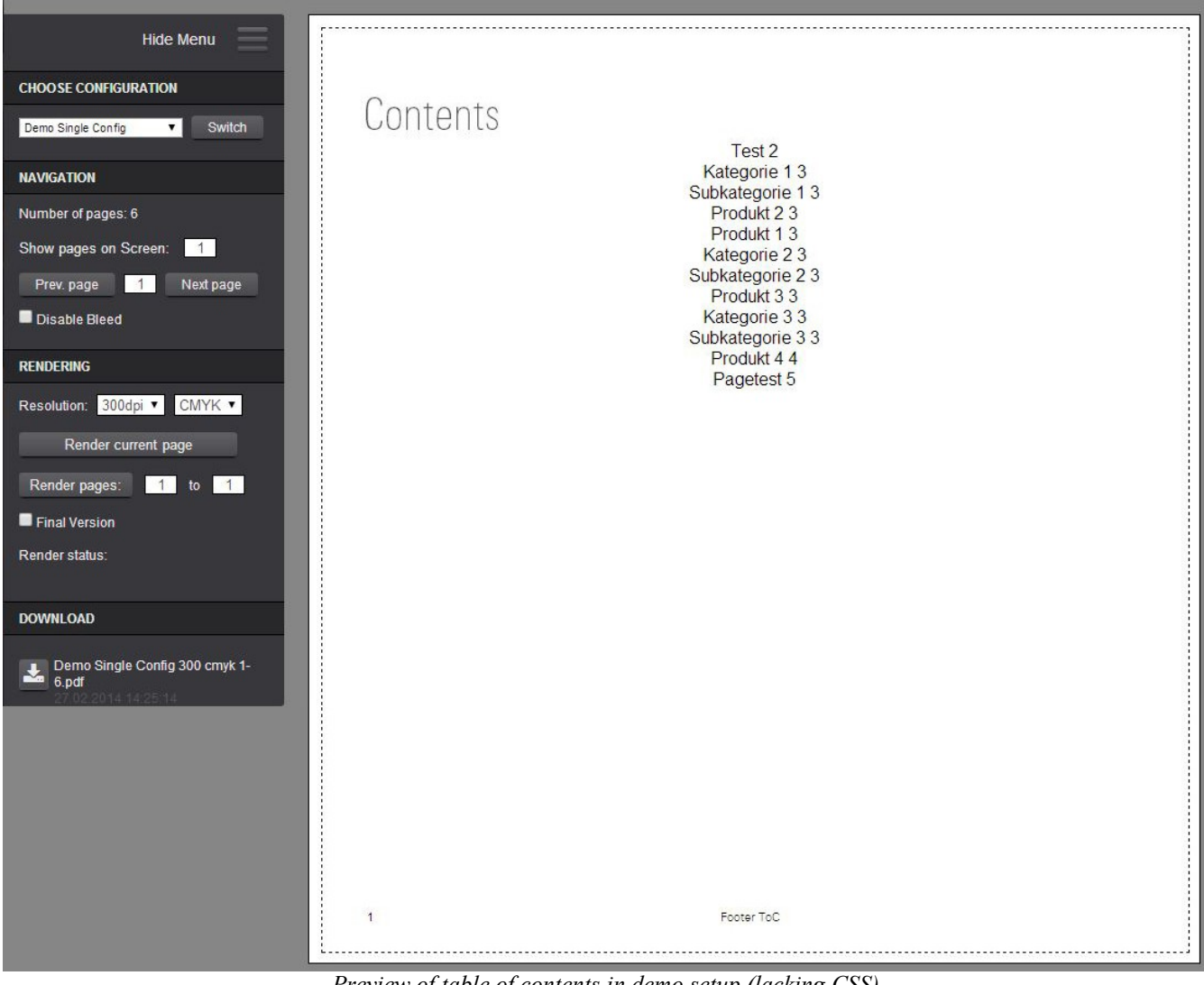

*Preview of table of contents in demo setup (lacking CSS)*

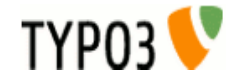

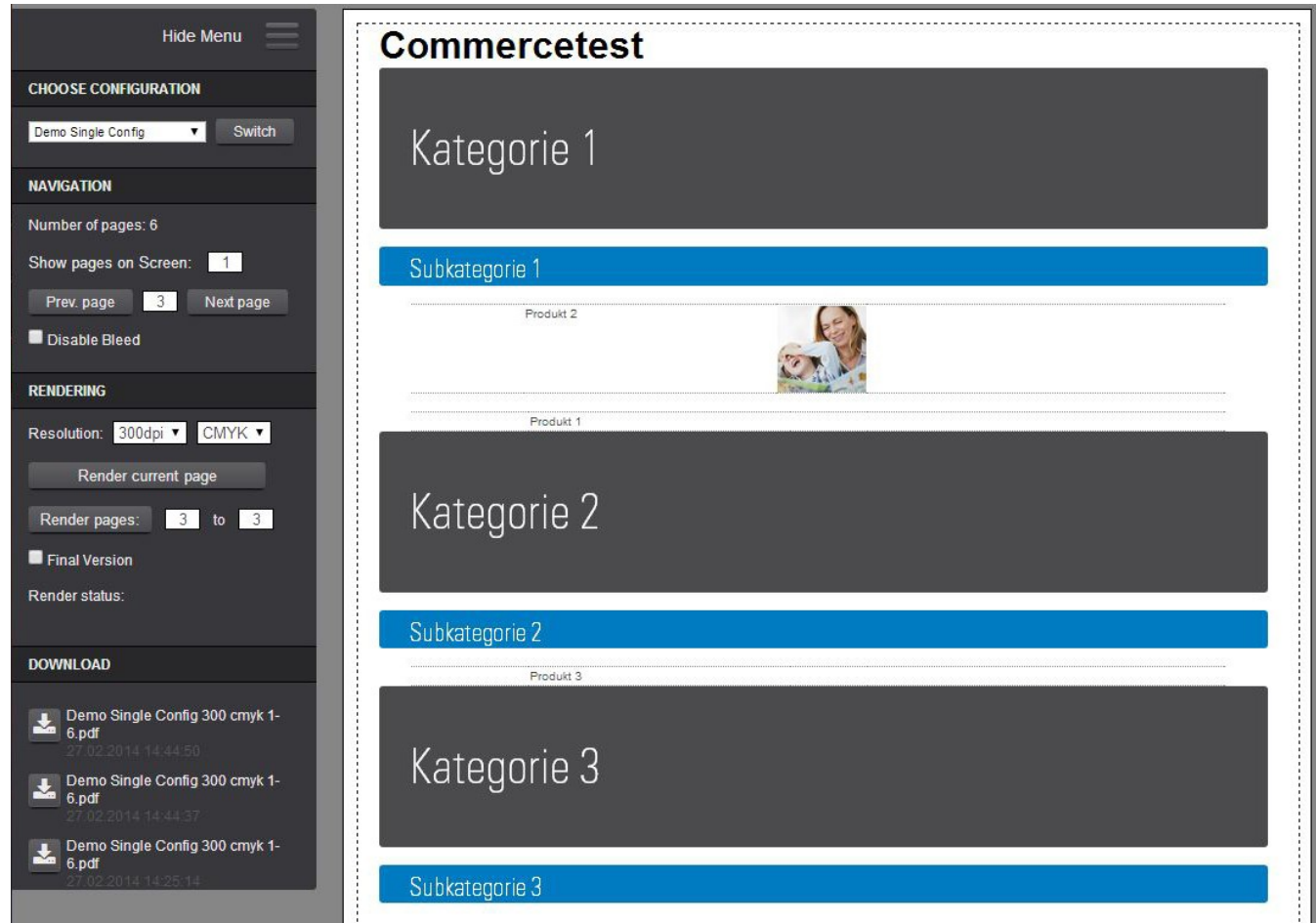

*Preview of commerce content*

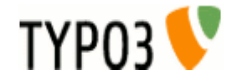

#### **Starting the rendering process**

After checking the content in preview, the rendering process itself is started by selecting the desired resolution and colorspace settings and the page-range to render. If only the current page should be rendered a simple click on the button "Render current page" is sufficient.

If the document shall be printed later on, selecting "Final Version" is recommended to get a resulting document without watermarks. It should be mentioned, that for the demo license limits apply to rendering final versions of a document.

After invoking the rendering, continuous status queries through Javascript provide the current status to the user. The possible status values are:

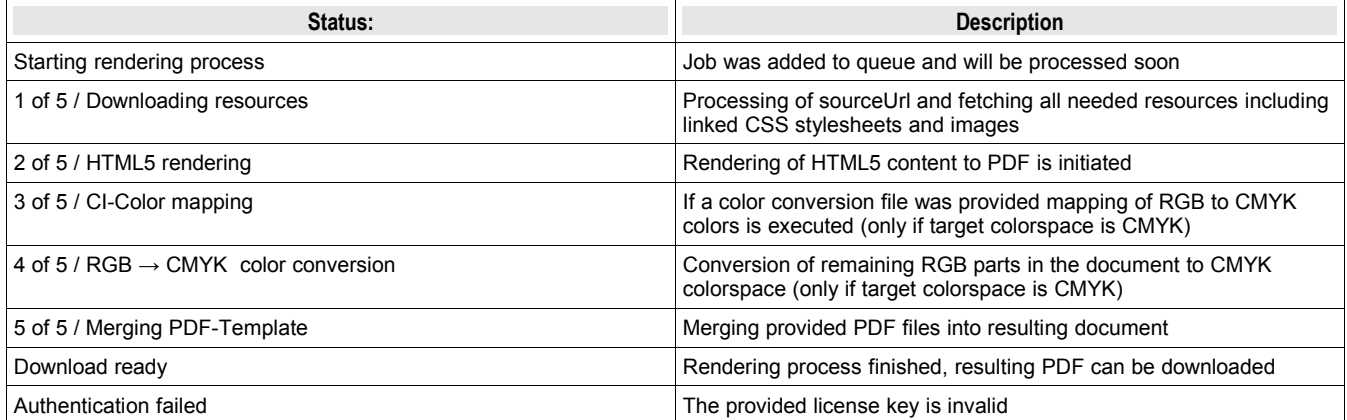

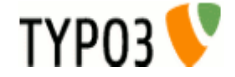

# **Extending web2print**

To allow rendering of other than the already supported content types (page, pdf, commerce, toc, index) it is possible to extend the render capabilities with your own library.

First you have to add a statement similar to a hook statement in you ext localconf.php. Additonal fields in the tx\_web2print\_content table can also be specified. The TCA for the new type has to be configuried as well to define the visible fields.

The Interface to the web2print extension consists of function to populate the content to be render in a hierarchical structure as well as the real rendering which is based on a give template, attached to a base configuration.

The populate method is called for each encountered content element inside a single configuration. After populating content into the structure the post-processing method is called for each content element. This is needed for example for the table of contents since the actual page order can only be determined after inserting the prepared content.

The rendering itself happens in renderContentElement and renderPage as well as in renderToc for the table of contents entry if valid.

#### **Render library interface**

- public **function** populate**(**&\$document, \$content, \$singleConfig, &\$pObj**);**
- public **function** postProcess**(**&\$document, \$content, \$singleConfig, &\$pObj**);**
- public **function** renderContentElement**(**\$ce, &\$pObj**);**
- public **function** renderPage**(**\$page, \$output, &\$pObj**);**
- public **function** renderToc**(**\$contentElement, &\$pObj**);**

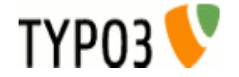

# **List of web2print add-ons**

### **Render library for pages**

Creates the content for one page from a TYPO3 by parsing HTML and incorporating the content of the body tag and all stylesheets in the head into the w2p frontend view.

### **Render library for PDF files**

PDF files get submitted to the w2pservice and a preview of the inserted PDF page is also shown in the frontend view

#### **Render library for commerce categories/products/articles**

Beginning with the given commerce master category the tree of categories and products with articles is traversed and each category/product is translated into a content element on a page. With preset size definitions a placement on the page is achieved, aided by text size measurement using gdlib ttf rendering.

#### **Render library for table of contents**

All content elements inside the document are captured and if the flag for table of contents is set, get included in the rendered version.

The generated content elements include a reference to the actual content element, therefore it's easy to get the correct page for the rendering process.

### **Render library for index page (commerce articles)**

Simple index table based on all the commerce articles in the document.

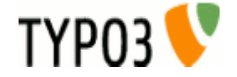

# **w2pservice**

The connection to the w2pservice is established through SOAP (URL: http://w2posserver.connetation.at/w2pservice.wsdl). The available methods are addJob and getStatus each accepting on parameter containing json encoding data. The addJob method adds the rendering job to the queue and returns a unique has for this job for subsequent status queries. The should be checked continuously, although there is also a callback which is called upon completion of the rendering. **function** addJob**(**\$jsonData**)**

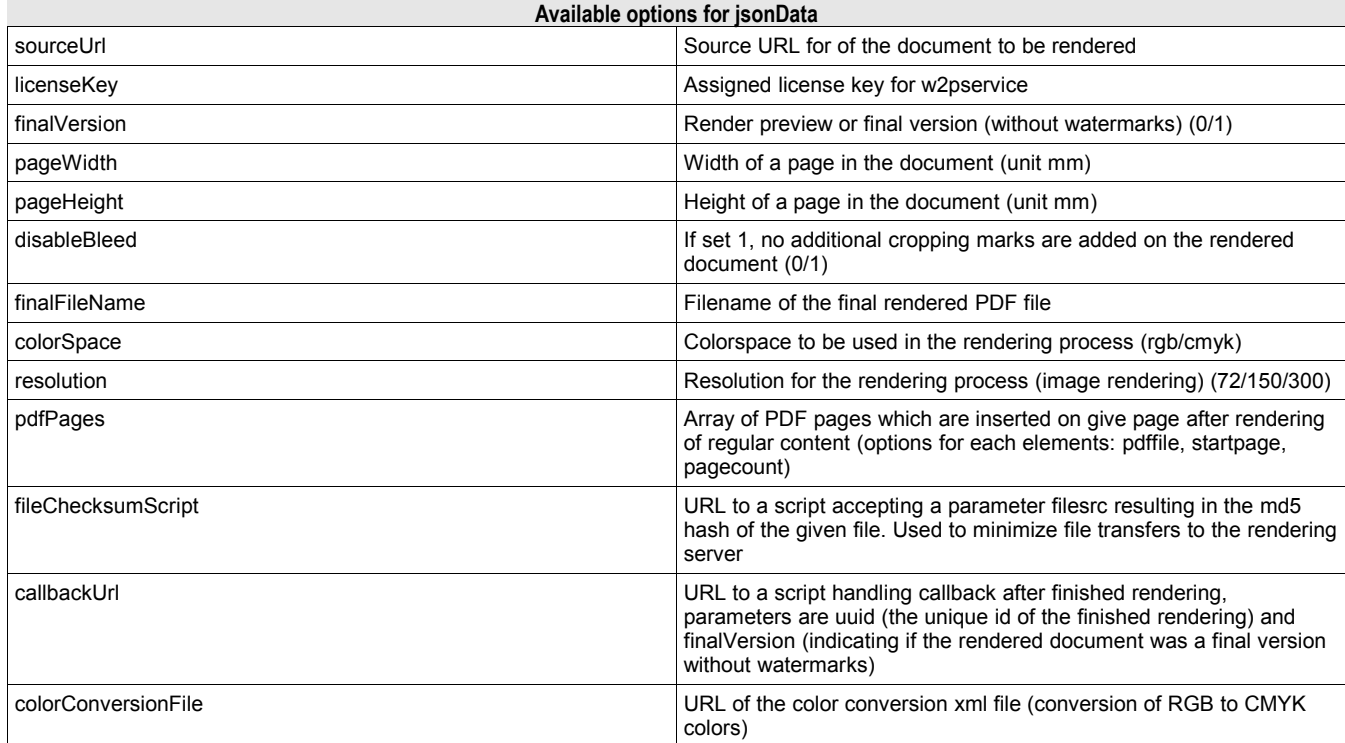

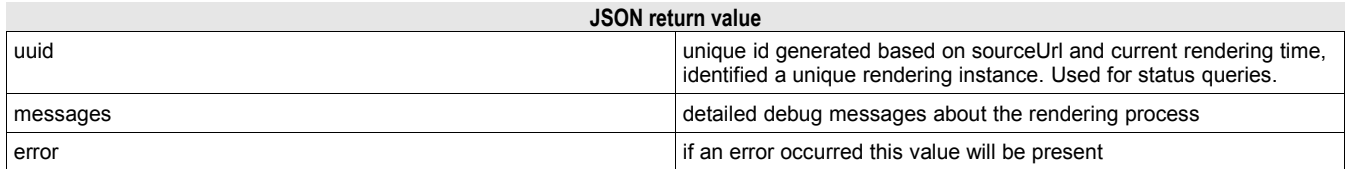

#### **function** getStatus**(**\$jsonData**)**

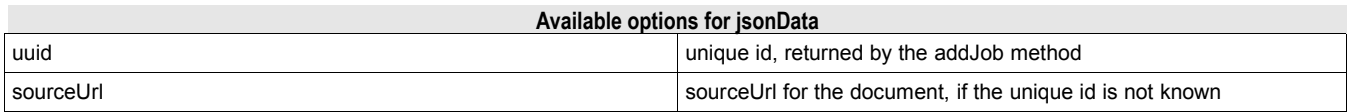

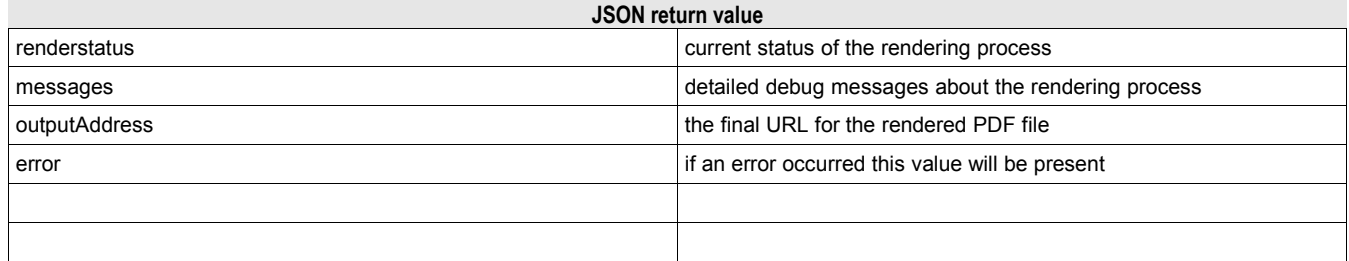

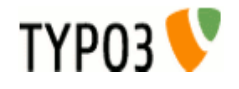

# **Sponsoring web2print development**

In the backend as well as in the frontend part of the web2print extension there are donate buttons for donations via Paypal.

# **Known problems**

Sometimes the AJAX calls to get the status fail. Since there is also a callback when the rendering job is finished, the PDF document should finally be available in the frontend or backend view as a "Download".

# **To-Do**

# **Changelog**

Initial release

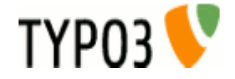